# 為CUCM配置只讀命令列介面(CLI)  $\ddot{\phantom{a}}$

# 目錄

簡介: 必要條件 需求 採用元件 背景資訊 在11.5中如何工作 設定 範例: 具有許可權0的命令

## 簡介:

本檔案介紹Cisco Unified Communications Manager(CUCM)版本11.5中引入的新只讀CLI功能。

作者:思科TAC工程師Manjunath Junnur,編輯者:Levi Thomas。

### 必要條件

## 需求

本文件沒有特定需求。

## 採用元件

本檔案中的資訊是根據以下軟體版本:

● 思科整合通訊管理員版本11.5 本文中的資訊是根據特定實驗室環境內的裝置所建立。文中使用到的所有裝置皆從已清除(預設)的組態來啟動。如果您的網路運作中,請確保您瞭解任何指 令可能造成的影響。

# 背景資訊

通常,客戶環境需要具有有限的CLI命令訪問能力。

在此版本中,它包含了CLI的只讀許可權功能。

CUCM和IM&P管理員可以在命令列介面(CLI)上提供使用者帳戶和只讀許可權,因此現有設定資訊可見但不可更改。

附註:只讀許可權帳戶使用者拒絕寫入操作命令。

# 在11.5中如何工作

● 目前,在當前CLI架構中,set account name命令會建立兩種型別的使用者。

1. 0級許可權 (只讀/普通使用者)

只讀使用者:只讀使用者,只能訪問只讀命令,如(show, status);它們不能訪問set、delete命令或啟用/禁用設定。如果任何命令變為只讀命令,則在CLI配置 xml檔案「priv」中,值為0,且只讀使用者可訪問該值。

特權使用者: 根據設計,特權使用者可以訪問只讀命令和寫命令。如果命令列在cli配置檔案中具有「priv」值1,則這些命令只能由特權使用者訪問。特權使用 者可以訪問具有priv值0和1的命令

管理員使用者:Admin使用者有權訪問所有命令,Admin使用者級別為4。在cli配置檔案中,如果「 priv」值為4,則admin使用者將訪問這些命令。管理員使用者還可以訪問priv value 4、1、0級命令

#### 設定

要建立只讀使用者帳戶,請登入CLI並使用命令。

admin:set account name <input any name>

許可權級別為: — 0

高級 — 1級

選擇0作為只讀訪問使用者。

```
請輸入密碼: ********
                  重新輸入以確認:********
```
螢幕截圖:

```
admin:set account name ciscotac
```

```
Privilege Levels are:
   Ordinary - Level 0
   Advanced - Level 1
```

```
Please enter the privilege level :0
       Please enter the password : ********
             re-enter to confirm : *********
Account successfully created
```
範例:

範例 1:使用只讀使用者憑據登入,並嘗試停止資料庫複製

```
admin: utils dbreplication stop all
Executed command unsuccessfully
No valid command entered
admin:
```
範例 2:使用sql查詢刪除區域。

[admin:run sql delete from region where region ="91b78ae6-6e6b-f9fd-cd1d-380a1b188034" No DELETE permission for region.  $\leftarrow$ 

範例 3:只讀使用者,可以使用任何Show命令。

admin: show version active Active Master Version: 11.5.0.99838-4 Active Version Installed Software Options: No Installed Software Options Found.

範例 4:使用只讀使用者登入圖形使用者介面(GUI)作業系統(OS)管理員,您可以看到在任何頁籤上 都沒有寫訪問許可權。如果開啟任何證書,則其中包含詳細資訊,但沒有可刪除或重新生成的選項  $\sim$ 

## **Certificate Details for publisher, CallManager**

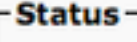

lr.

H Status: Ready

#### **Certificate Settings-**

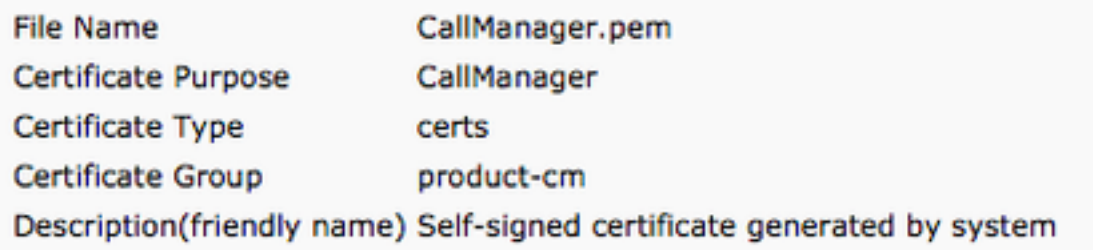

#### **Certificate File Data-**

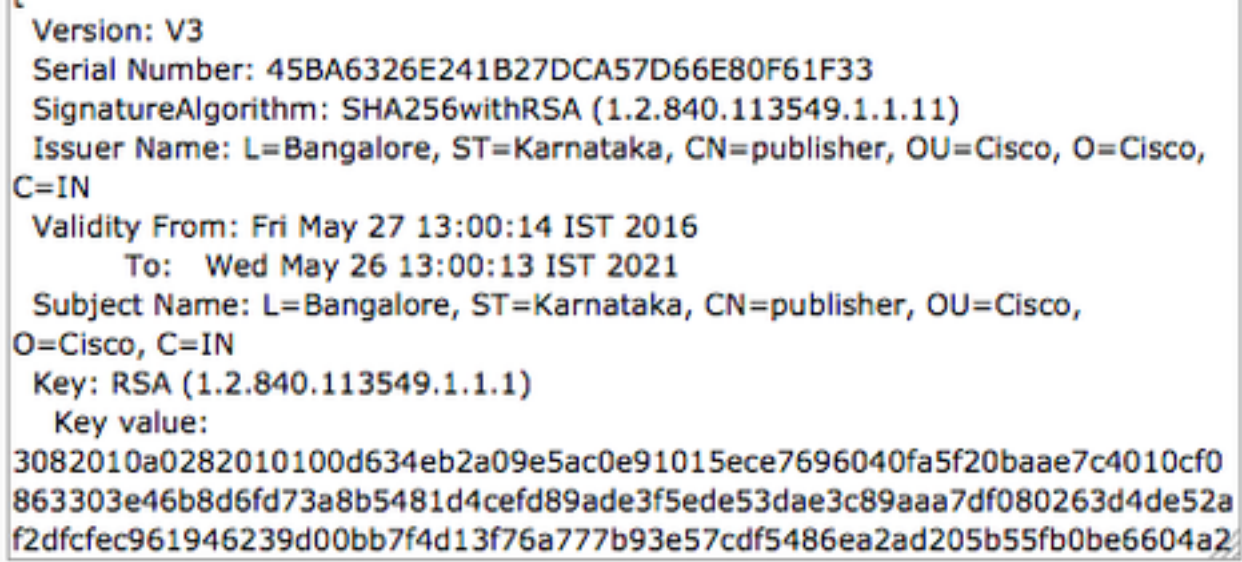

### 具有許可權0的命令

許可權為0的命令示例

- show process using-most cpu
- 實用工具dbremote runtimestate
- show network eth0
- utils service list